## Artikel (News/Blog) erstellen; auf diesen Eintrag verlinken ● Vorbereitung: Informationen beschaffen und als Datei(en) verfügbar haben Intro-Text; Titel; Datum; Einleitung-Text; Absatztext(e); Einleitung-Bild; Absatz Bild(er)  $\bullet$  News-Inhalt erstellen (Artikel) Zur ausführlichen Beschreibung: vgl. D.3 (1) Einen News-Aufmacher in einer Liste über  $\odot$  anklicken  $intro-Zeile$ 面貌日子。  $(2)$  mit  $\blacksquare$  [Neu] das Fenster . Inhalt anlegen' öffnen News-Titel 28.07.2019 (3) mit [Neu] ein neues Artikel-Element anlegen **Einleitung (normal) Folgezeilen zur Darstellung** von eventuellen Abkürzungen in den Listen. ... Formular **Reiter Artikel** bearbeiten: Mehr Texte eintragen oder kopieren: *Intro Titel Datum* (bestimmt **Reihenfolge** der Anzeige!) *Einleitung-Text* (wird ggf. mit "..." abgeschnitten!) ggf. *Einleitung-Bild* hinzufügen Absatz **Text** eintragen und formatieren, ggf. mit eigener *Überschrift*; Intro-Zeil *Bild* optional hinzufügen News-Titel (ggf. weitere Absätze hinzufügen) 28.07.2019 Einleitung (normal) Folgezeilen zur Darstellung von eventuellen Abkürzungen in den Listen. Folgezeilen zur Darstellung von eventuellen Abkürzungen in den Listen. Folgezeilen zur Darstellung von eventuellen Abkürzungen in den Listen. Formular **Reiter Textanpassungen** bearbeiten: **Mehr** z.B. *Einleitung-Text* und *Einleitung-Bild* Intro-Zoilo  $\overline{\omega}$ News-Titel Formular **Reiter AUTOR** bearbeiten: Einleitung (normal) Folgezeilen zur Darstellung von eventuellen Abkürzungen in *Verfasser* ist ein Pflichtfeld! - ggf. mit *Mail-Adresse* den Listen, Folgezeilen zur Darstellung von eventuellen Abkürzungen in den Listen. Folgezeilen zur Darstellung von eventuellen Abkürzungen in den Listen. A Wilfried Kehr M 28. Jul 2019 Formular **Reiter Verfügbarkeit** ggf. bearbeiten: Überschrift 1. Absatz Veröffentlichungs- / Ablaufdatum mit **+** öffnen, Text 1. Absatz ggf. *Veröffentlichungsdatum* eintragen, Folgezeilen mit weiterem Text. Folgezeilen mit weiterem Text. Folgezeilen mit weiterem Text Folgezeilen mit weiterem Text. Folgezeilen mit weiterem Text. Folgezeilen mit weiterem Text. ggf. *Ablaufdatum* eintragen Folgezeilen mit weiterem Text. Folgezeilen mit weiterem Text. Folgezeilen mit weiterem Text. .<br>Folgezeilen mit weiterem Text. Folgezeilen mit weiterem Text. **Link zur Veranstaltung**

**Hinweis**: diese beiden Felder regeln die **Sichtbarkeit** als News (Anfang oder Ende oder beides). Die Einsortierung in die Reihenfolge der News bestimmt das Feld Datum im Reiter Artikel !!

 $(8)$  Artikel  $\Box$  Speichern & schliessen

● Verlinkung zur News (Artikel), Beispiel: in einem Inhalts-Abschnitt

Inhalts-Abschnitt öffnen, Abschnitt **Link** bearbeiten (vgl. C.4) **Text** (z.B. Mehr Informationen) ggf. ändern

/anleitung-mercury/.content/article-m/a\_00001.xml

 $7$ iel

 $(6)$  Speichern & schliessen

Beispiel News (Artikel-Element)  $(2)$  mit  $\Box$  Datei auswählen das Fenster öffnen

- **[3] [Typen]** aktivieren, die Liste der Inhaltselemente wird angezeigt,
- (4) in der Zeile **Artikel** mit **Q** Vorhandene Inhalte suchen die Inhalte anzeigen,

(5) den gewünschten **Artikel** rechts in der Zeile mit √auswählen.

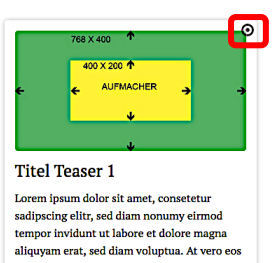

et accusam et justo duo dolores et ea rebum. Stet clita kasd gubergren, no sea takimata<br>sanctus est Lorem ipsum dolor sit amet. Mehr Informationen »